#### **OPENTEXT**

#### Unleashing the Power of Information

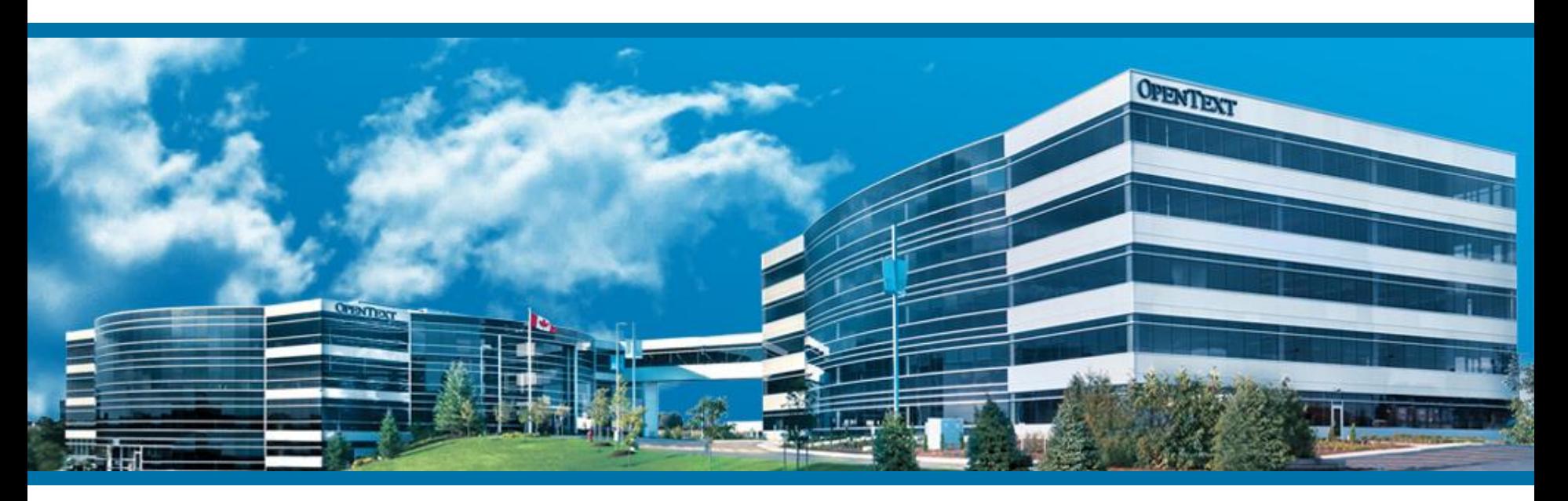

## Management Server internals

Pagebuilder, Publication, Clean up live server

Martin Richter Hamburg, May 18th, 2015

## Agenda

- Publish Pages
	- **Publisher, PageBuilder, Transfer**
	- **Pages, Render Tags, Pre-/RDExecute, Elements**
- **Delete Pages** 
	- **Garbage collection, workflow delete, orphaned pages**
- Related Pages
- **PreExecute / RDExecute** 
	- **Overview, Debugging**

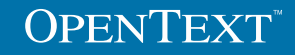

## Publish Pages

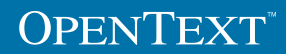

## Publish Page

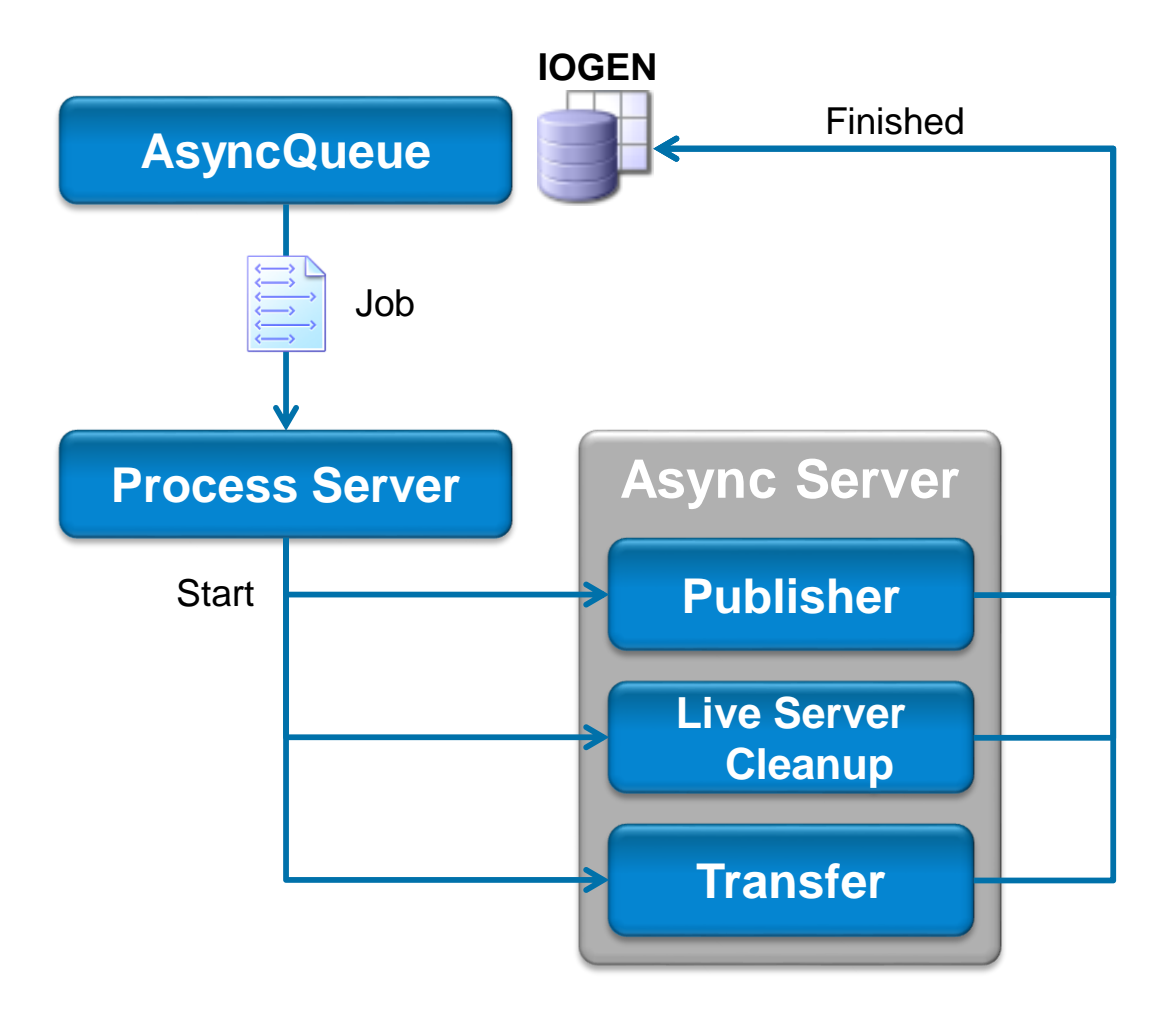

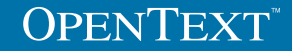

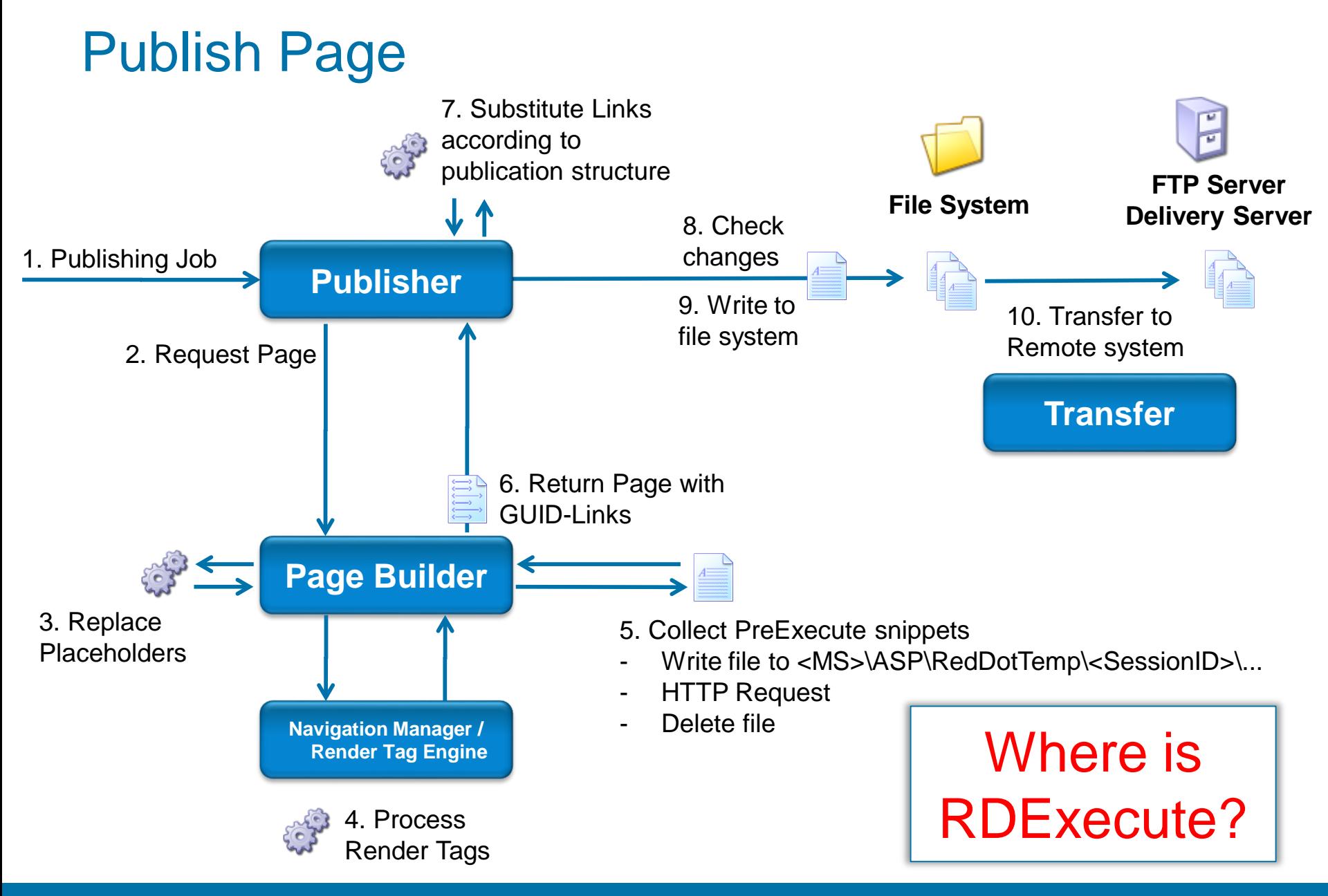

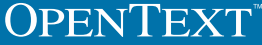

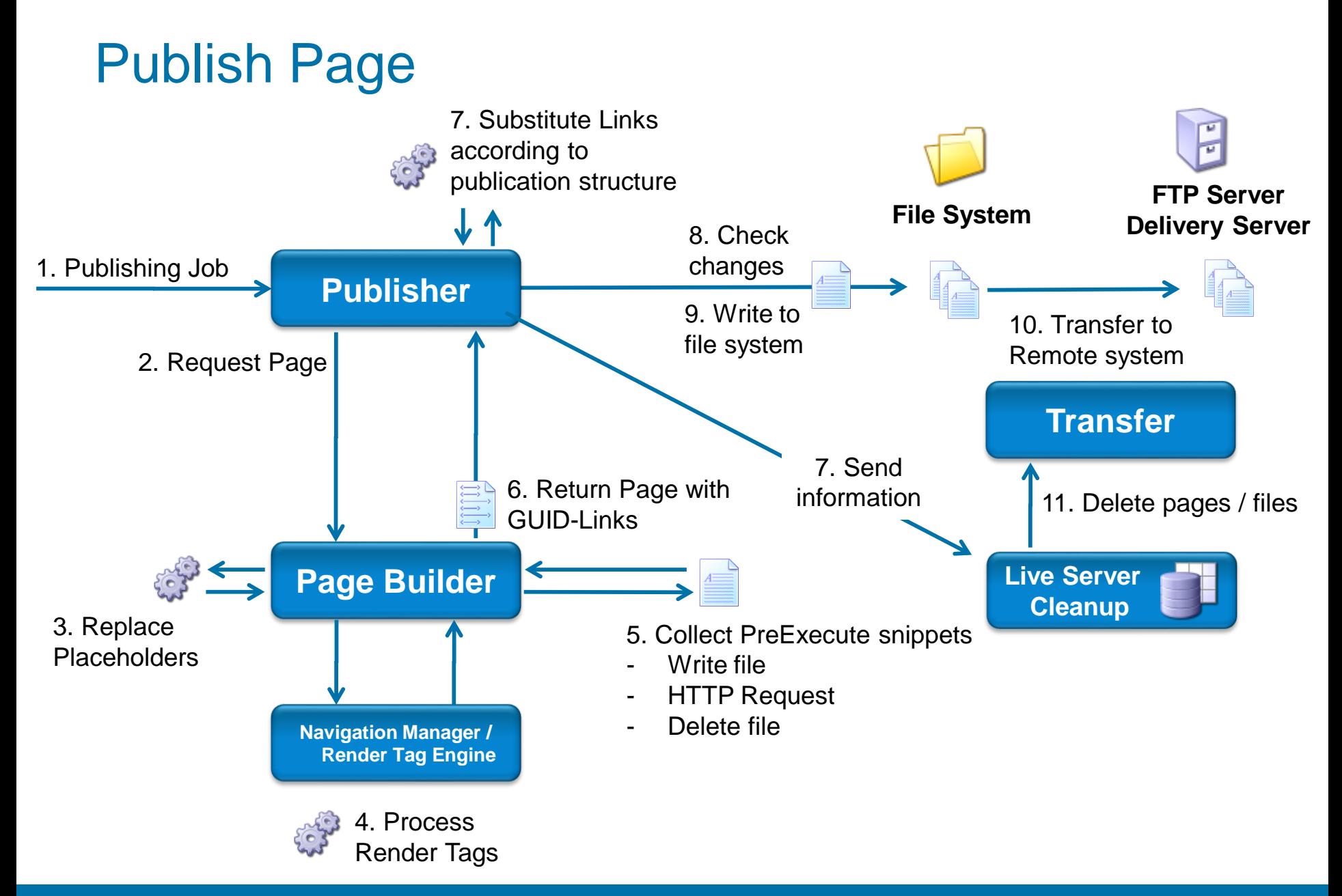

#### **OPENTEXT**

## Delete Pages

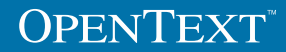

## Delete Page

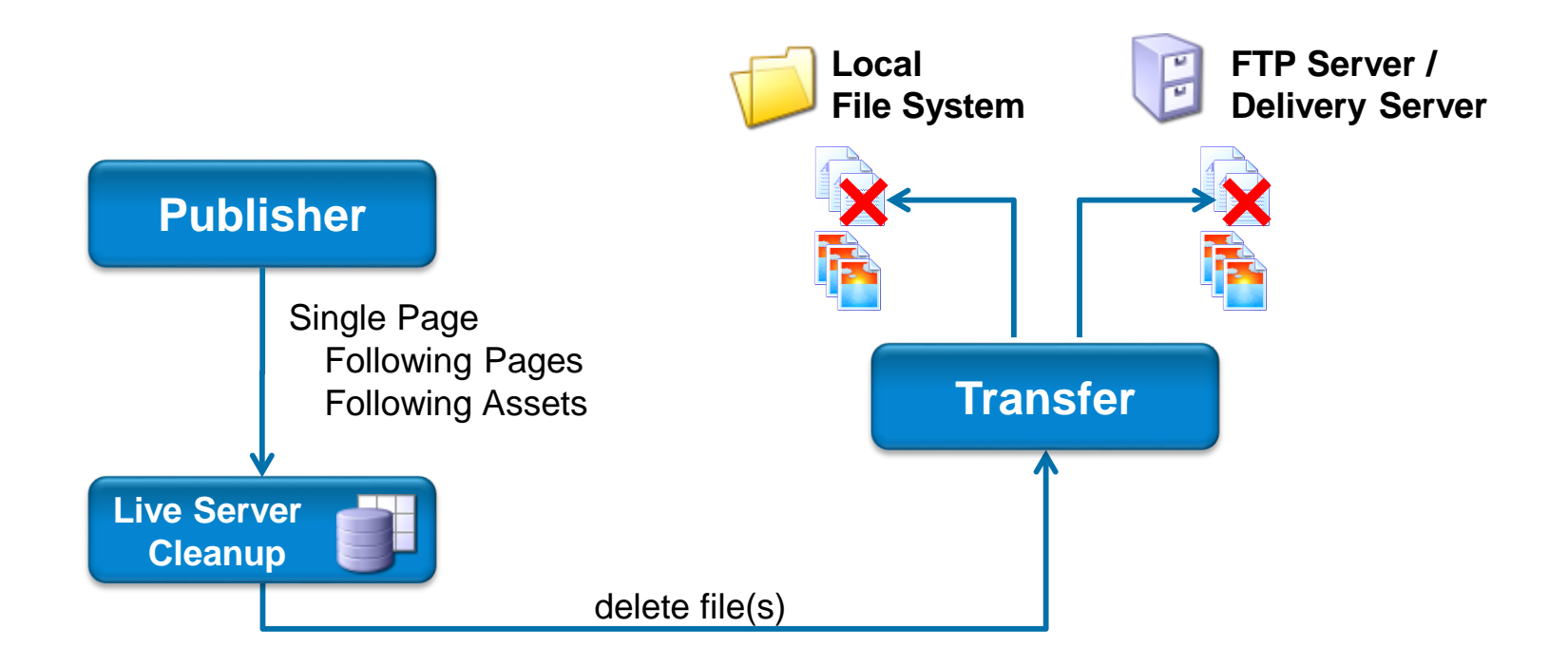

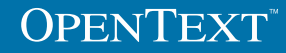

#### Publisher – collect information for cleaner index

#### **During publishing of a page**

- All relevant information for page is gathered (file name, publishing target, path, language and project variant …)
- All following pages are gathered (only basic information like page guid, link, …)
- **All assets are gathered**
- **Information is written in a file in RedDotTemp folder**

#### **Information is xml style:**

```
<PAGEINFO pageguid="057239F96D5A4EDAAC98A2691E5F1E63">
     <LINKINFO></LINKINFO>
     <IMAGEINFO></IMAGEINFO>
</PAGEINFO>
```
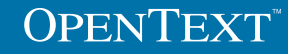

#### Cleaner – process information from publisher

- Cleaner is scanning files in RedDotTemp folder
- **Live server cleaning index will be updated:** 
	- **No longer existing connections will be removed**
	- **Pages/assets now no longer connected will be marked**
	- **New pages and connections will be added**
	- Page delete action removes all connections to the deleted page
- Marked pages/assets will be checked:
	- **If still not connected, entry will be deleted and page/asset is** marked for deletion
	- **Following pages/assets of pages marked for deletion will be** checked recursive

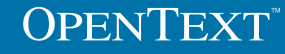

#### Transfer – Handle files on live server

- Pages/assets that are marked for deletion will be removed in RedDotTemp if publishing target is DS or FTP
- Pages/assets that are marked for deletion will be removed directly on live system if publishing target is local or UNC
- **If file name in DS project is unique within project and only** group has been changed, file is not deleted from DS
- **IF In all other cases, delete list will be created for each DS** group containing deleted files and send to DS

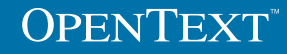

#### Cleanup strategies

Two approaches

- 1. Garbage collection approach
	- **Remove files if you are sure that they are not used anymore**
- 2. Workflow approach
	- **Delete first ask later**

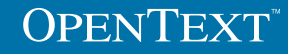

## Garbage Collection Approach

Publishing has two phases

- 1. Publish pages = write files
	- **Cleaner index registers all published pages**
	- **Cleaner index registers all references**
- 2. Cleanup  $=$  remove files
	- Cleaner calculates to be deleted files

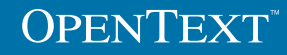

### No liveserver cleanup for subtree publishing

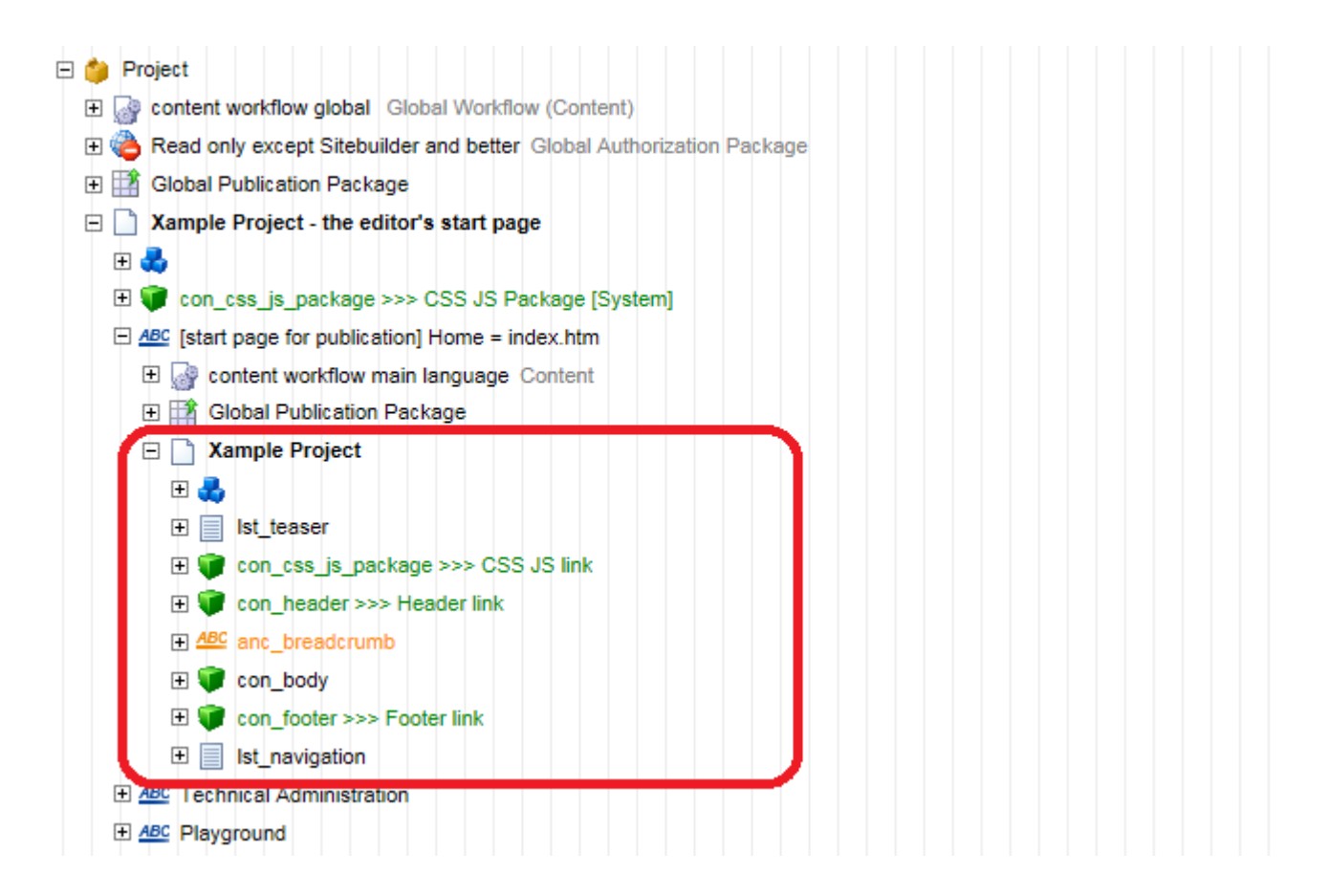

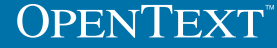

#### Liveserver cleanup begins at root page

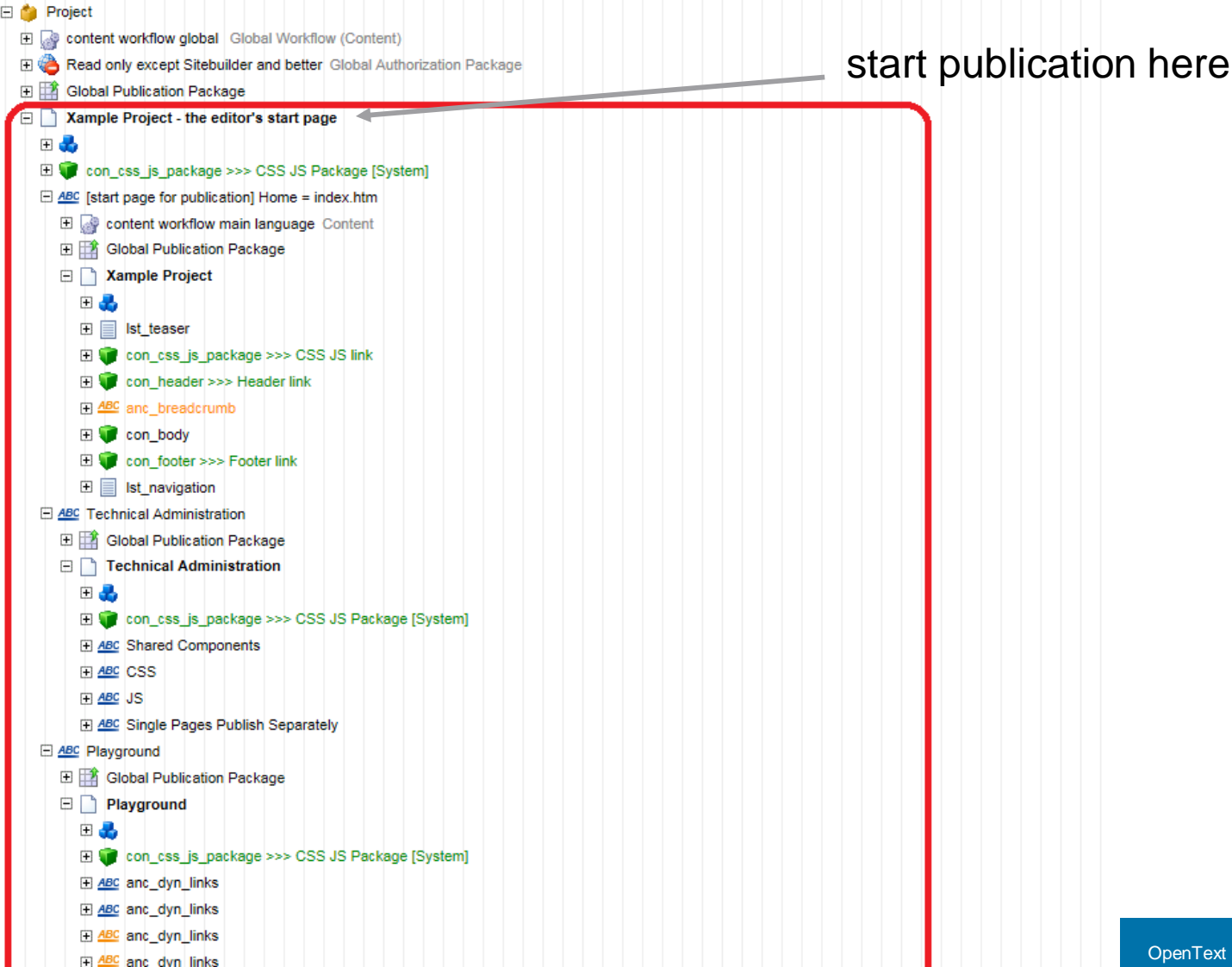

#### How not to publish unwanted pages

Content Classes -> Templates -> Assign Project Variants

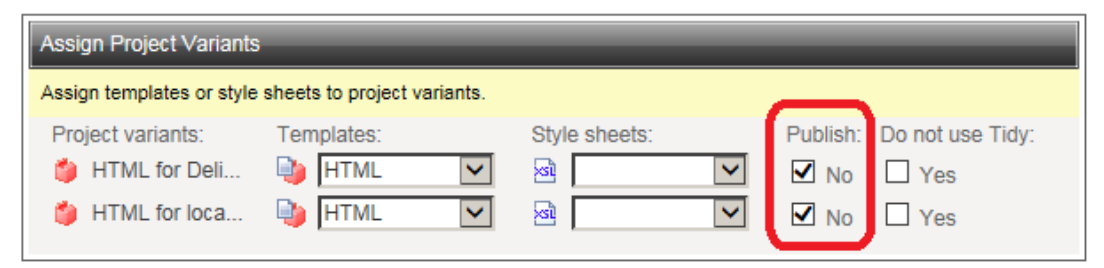

- **Start publication at root node**
- . "Publish No"-following pages will be published
- **Eliminate/Hide unwanted links for publishing** 
	- **example:**

```
<reddot:cms>
    kif>
        <guery valuea="Context:CurrentRenderMode" operator="!=" valueb="Int:2"><htmltext>
                <div class="content">
                    <a href="<%anc_dyn_links%>"><img_src="<%img_page%>" alt="<%hdl_title%>" title="<%hdl_title%>"></a>
                </div>
        </htmltext></query>
</if>
</reddot:cms>
```
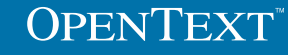

### Liveserver cleanup begins at root page

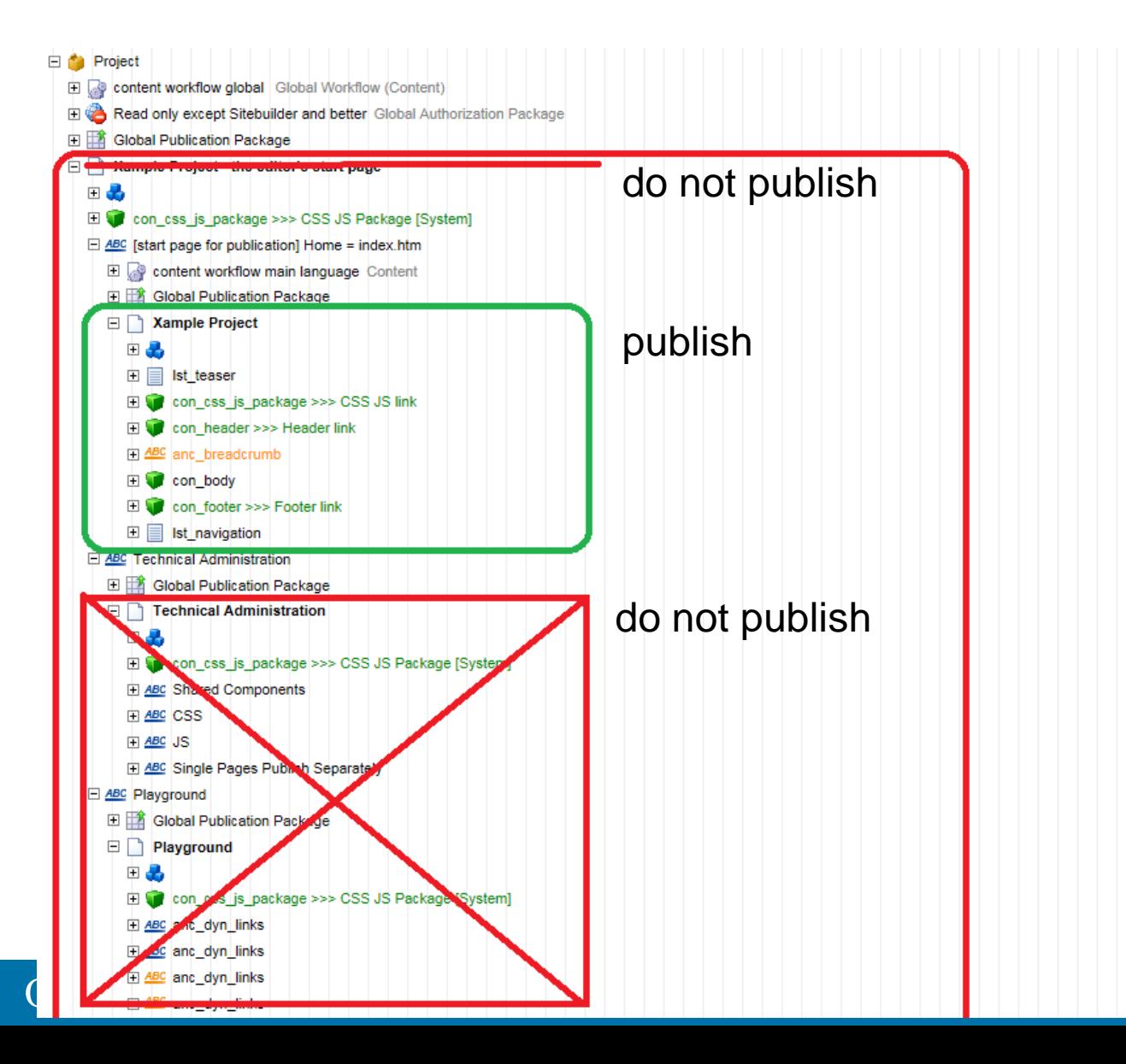

**Structure with additional cross-links** 

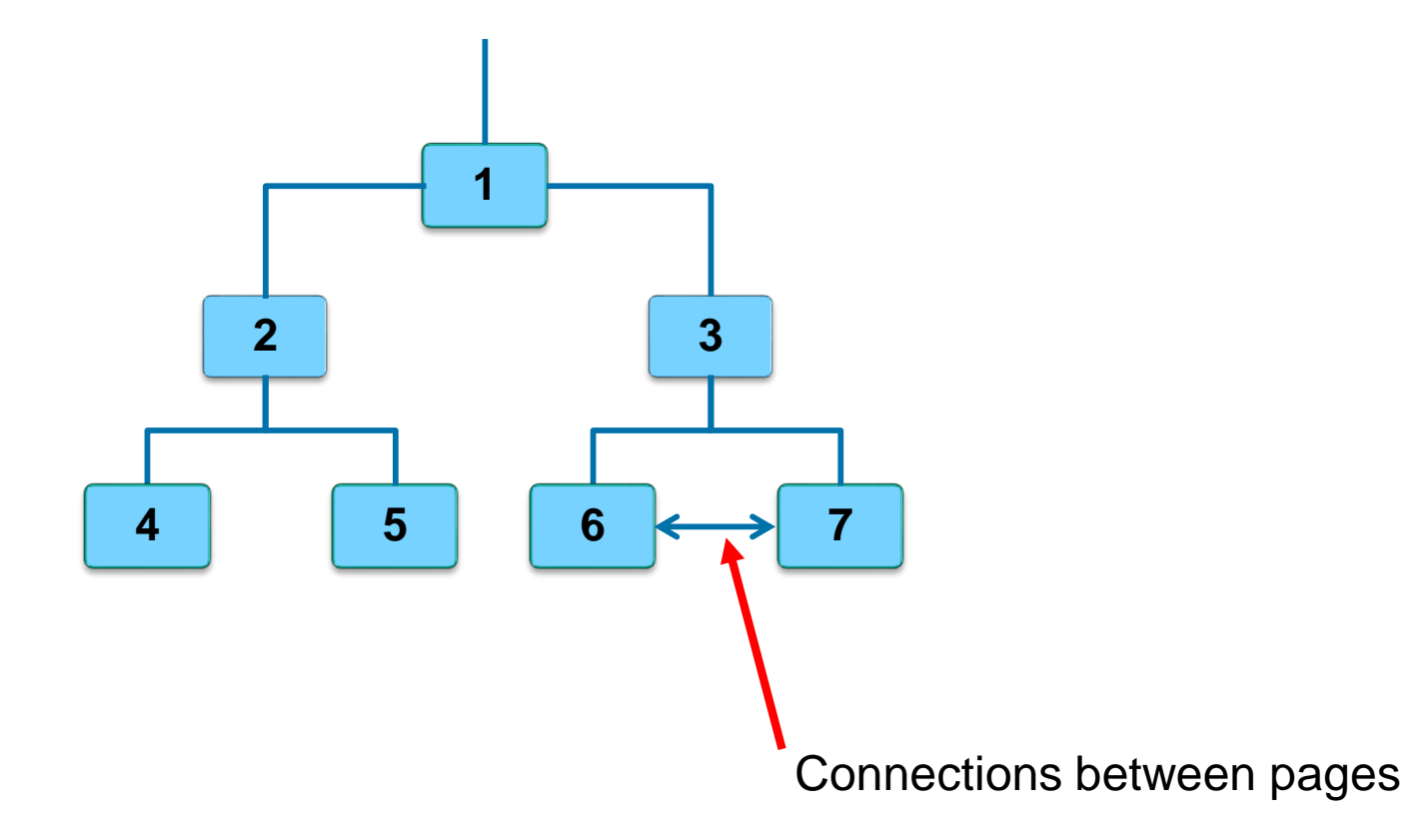

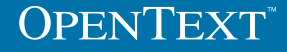

**Publish with following pages** 

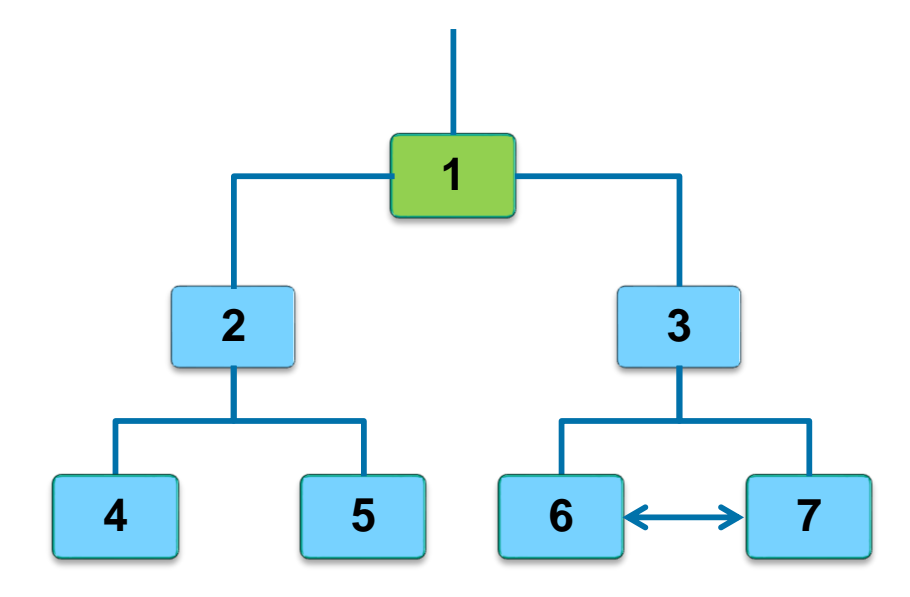

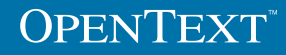

• Delete a page so that a substructure remains

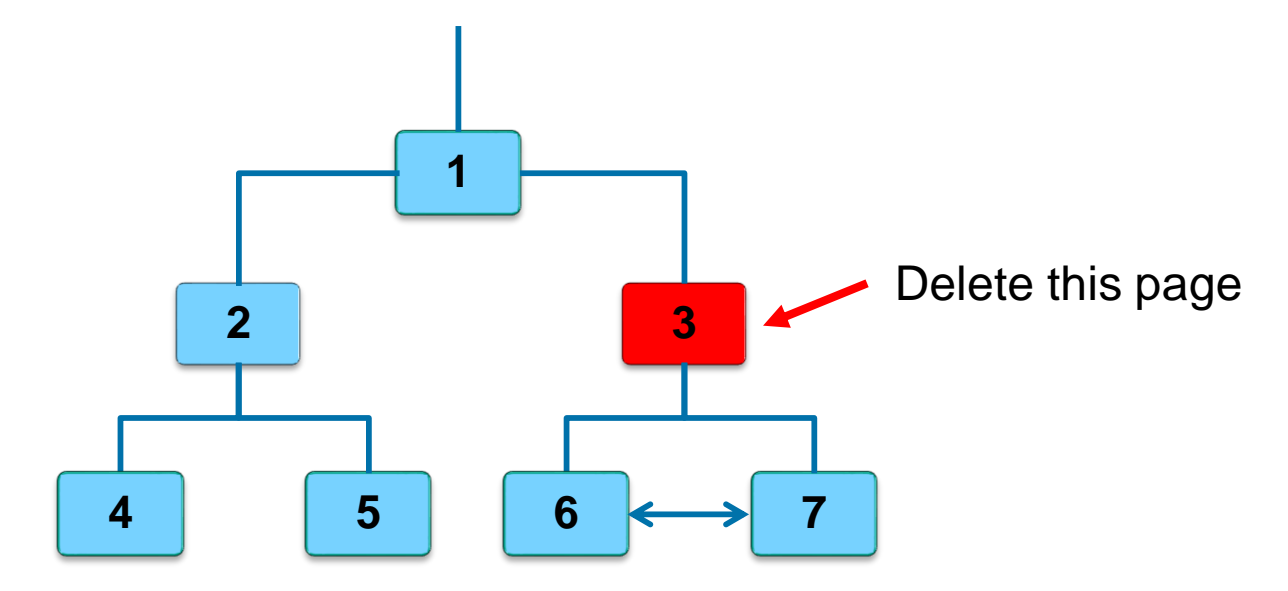

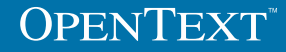

**Publish with following pages** 

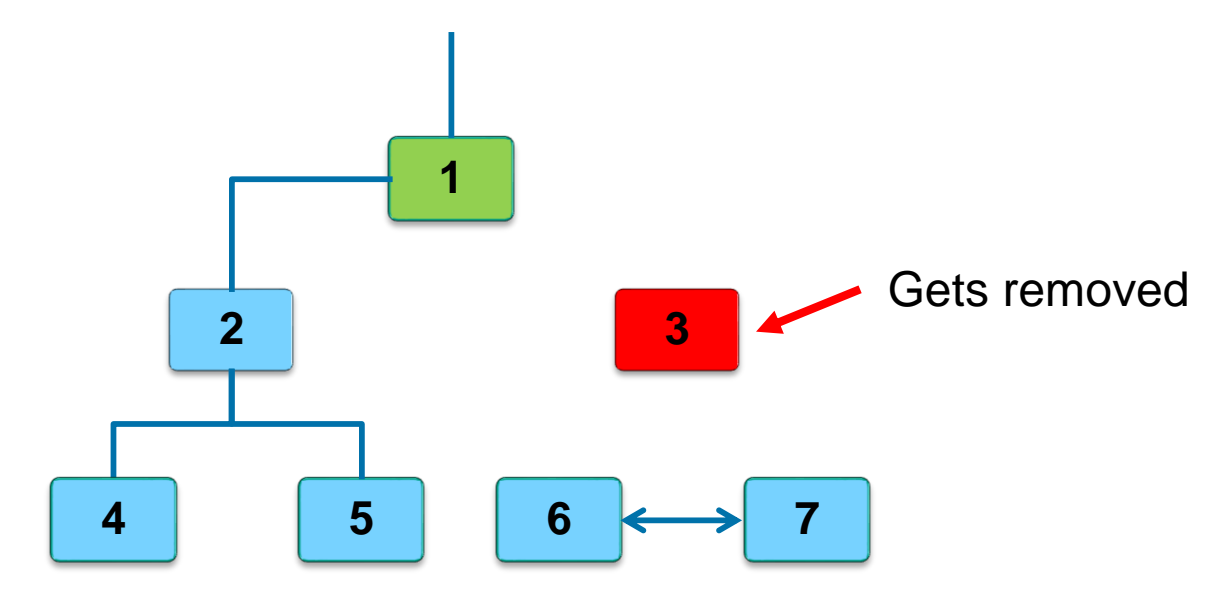

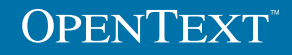

**Interconnected substructure is not deleted!** 

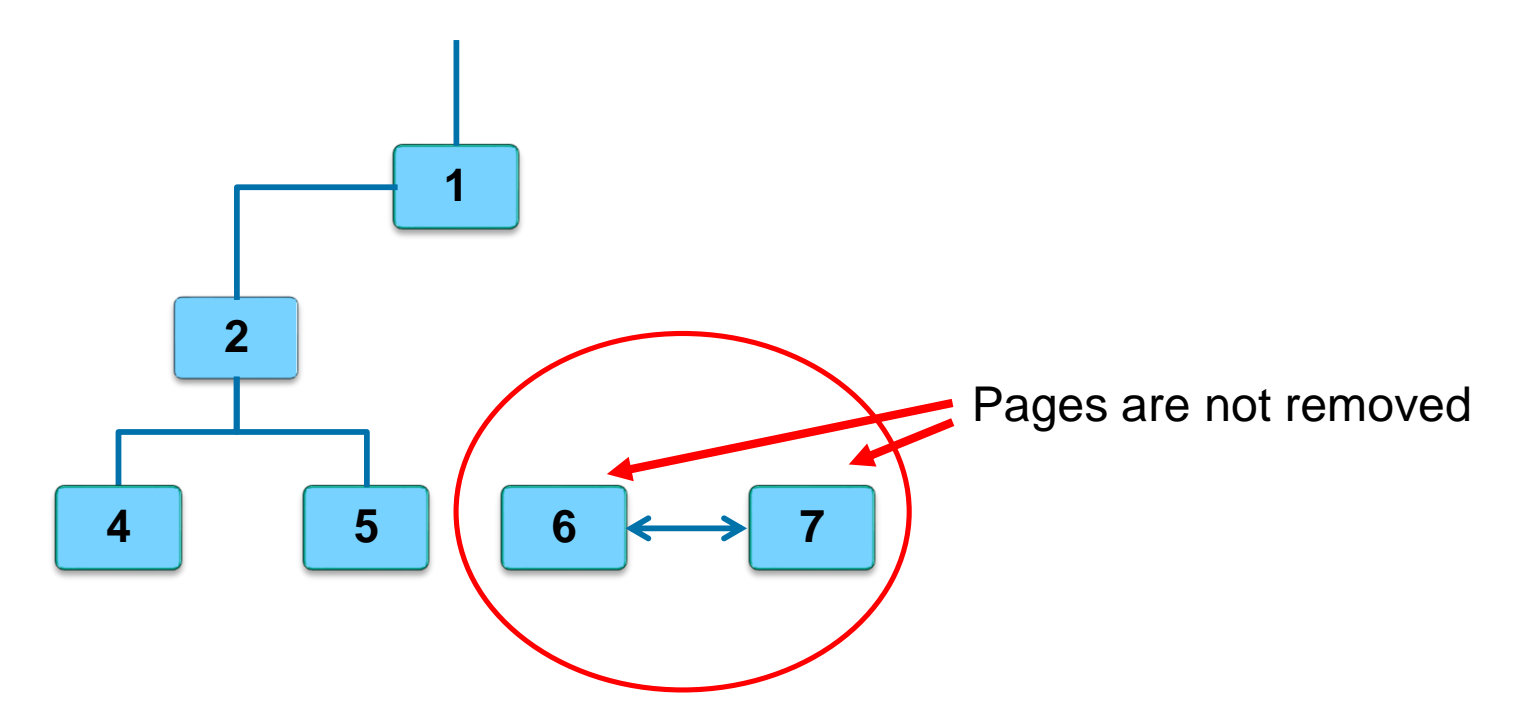

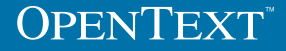

#### How to remove orphaned pages

**Purge orphans with CLEANER action=**"delete"

■ <PROJECT>

<CLEANER action= "delete" projectvariantguid="[PROJECT\_VARIANT\_GUID]" languagevariantguid="[LANGUAGE\_VARIANT\_GUID]"> <EMAIL subject="[MAIL\_SUBJECT]" userguid="[!guid\_user!]"> <![CDATA[You can insert an optional email text here.]]>  $\langle$ FMAII  $>$ </CLEANER> </PROJECT>

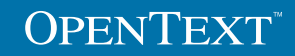

How to detect orphaned pages ("Dry Run")

**- Detect orphans with CLEANER action="list"** 

■ <PROJECT>

<CLEANER action="list" projectvariantguid="[PROJECT\_VARIANT\_GUID]" languagevariantguid="[LANGUAGE\_VARIANT\_GUID]"> <EMAIL subject="[MAIL\_SUBJECT]" userguid="[!guid\_user!]"> <![CDATA[You can insert an optional email text here.]]>  $\langle$ FMAII  $>$ </CLEANER> </PROJECT>

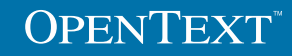

#### How to detect remaining connections

- Garbage collection says: If a page is not deleted, it is still used by another page
- **Retrieve remaining connections from the cleaner index** 
	- Show connections to a page
		- <CLEANER action="listallpagesto" projectguid="[PROJECT\_GUID]" entryid="[page\_id]" />
	- **Show connections to a page or file** 
		- <CLEANER action="listallpagesto" projectvariantguid="[PROJECT\_VARIANT\_GUID]" entryid="[file\_name]" />

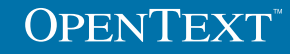

## Garbage Collection Approach

Summary

- **Start project publication at project root**
- Set "Publish No" for unwanted pages
- **Project publication deletes unused pages**
- **Purge orphans with CLEANER action=**"delete"

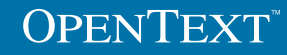

#### Workflow publishing

- Delete first ask later
- **Workflow publication on Page Deleted**

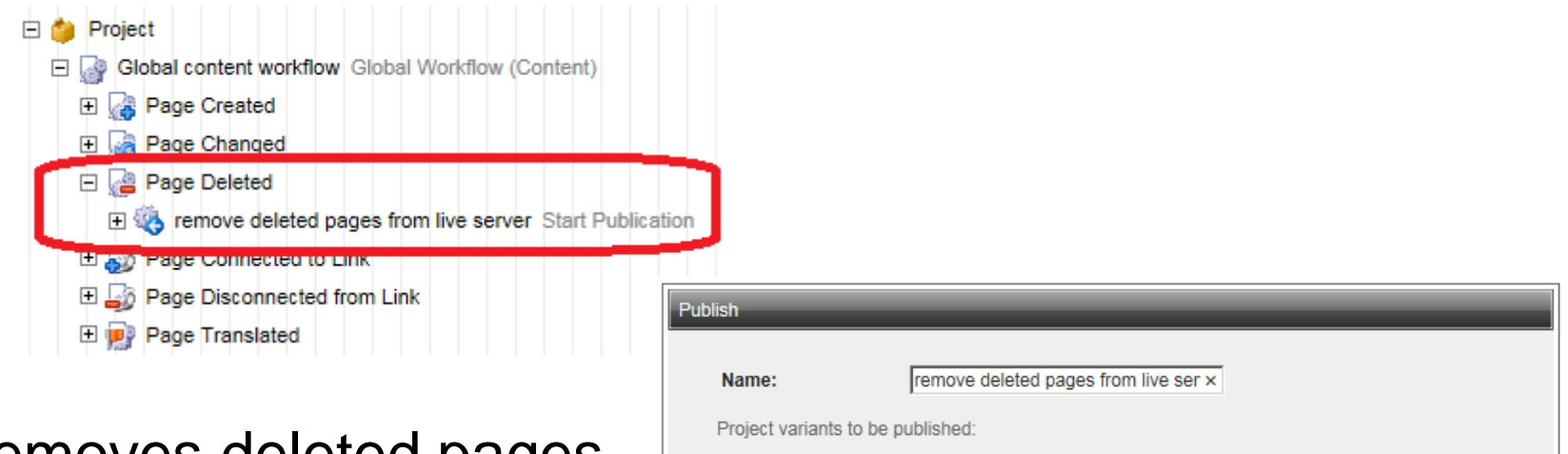

HTML for Delivery Server

HTML for local file system publication

- **Removes deleted pages**
- **Publishes related pages**

**OPENTEXT** 

 $\Box$  Related pages

 $\sqrt{\phantom{a}}$  Related pages

## Note: avoid publishing unlinked pages

#### **Publishing option: publish unlinked pages**

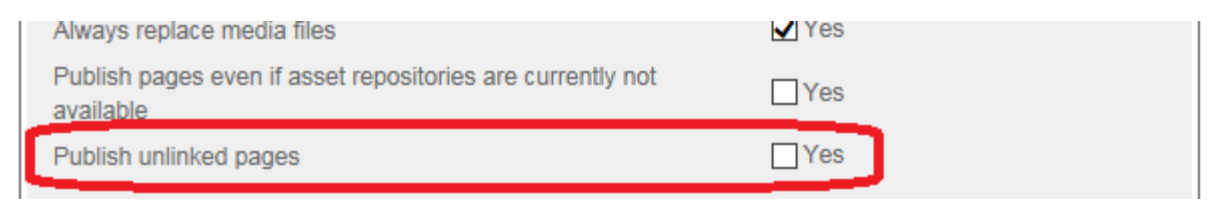

- **If selected:** 
	- **firee and other unlinked pages can be published.**
	- published following pages of a deleted page will not be deleted from the live server.

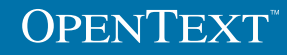

#### Planning: new publication option

- **Direct cleanup option**
- Delete-page-publication option available without workflow
- **Planned for Q3 / CY15**

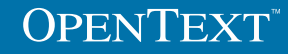

## Related Pages

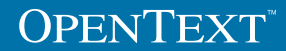

#### Related pages

- Related pages are all pages that
	- make use of a page
	- may be affected by changes of the page
- **Unchanged related pages are not transferred to the live** server

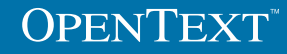

## Related pages

- Checked:
	- **Project structure**
	- $\blacksquare$  Links
	- References
- Checked as good as possible:
	- **Template code**
- Not checked:
	- **Links in text elements**
	- **Project content element**
	- **Reference page from other project**
	- **Navigation templates**
	- Render tags

#### **Options**

- **Add Cleaner index information to related pages list** 
	- **RDServer.ini** [PUBLISHER] checklsdatabase=1
- **Template code check** 
	- **Always update for changes**
	- **Project option**

Use pessimistic approach for checking related pages

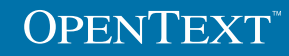

#### Publishing pages and related pages

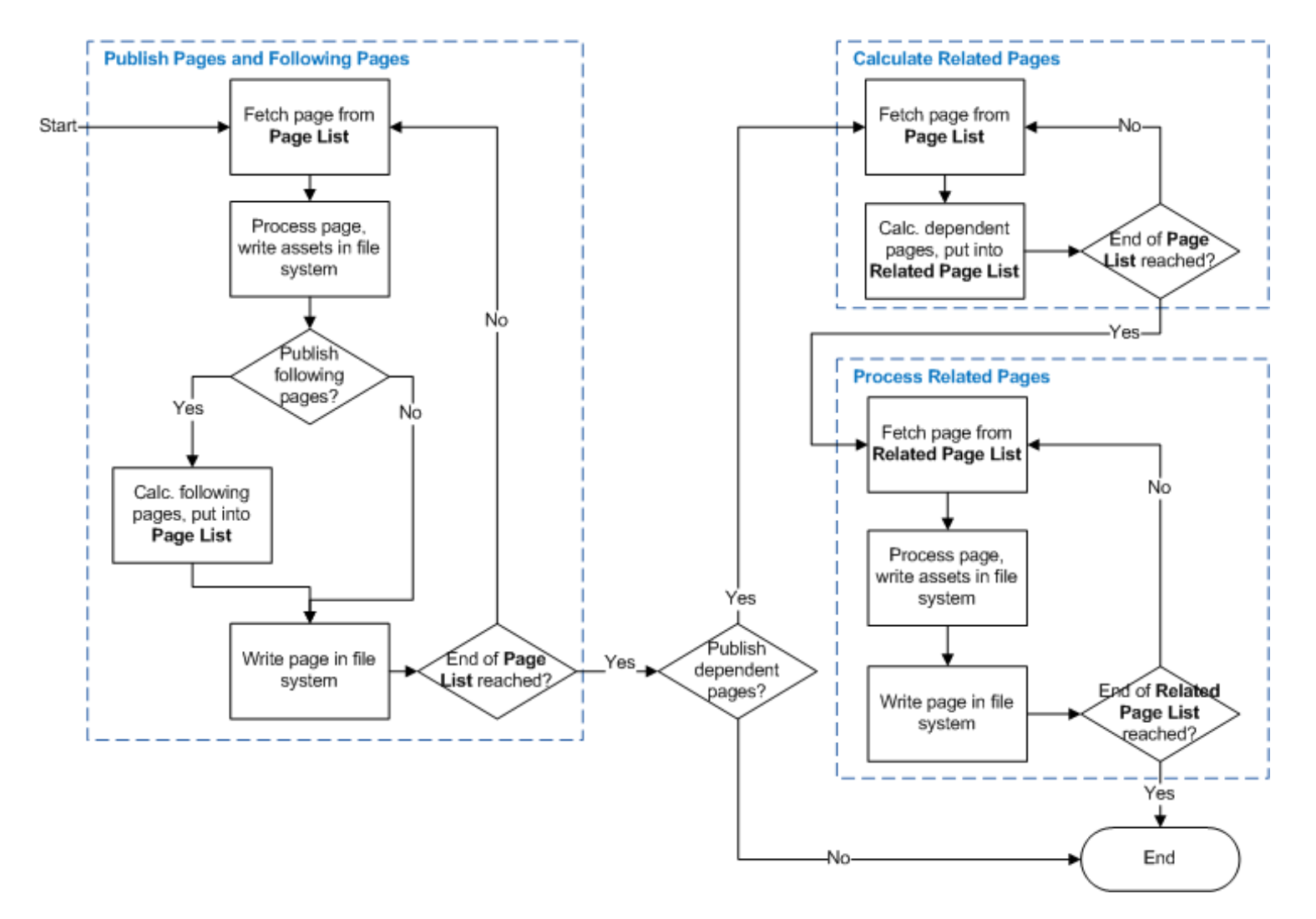

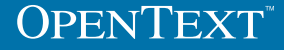

## PreExecute / RDExecute

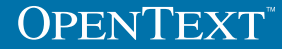

## Overview PreExecute / RDExecute

#### **PreExecute**

**Process script code before a page is published** 

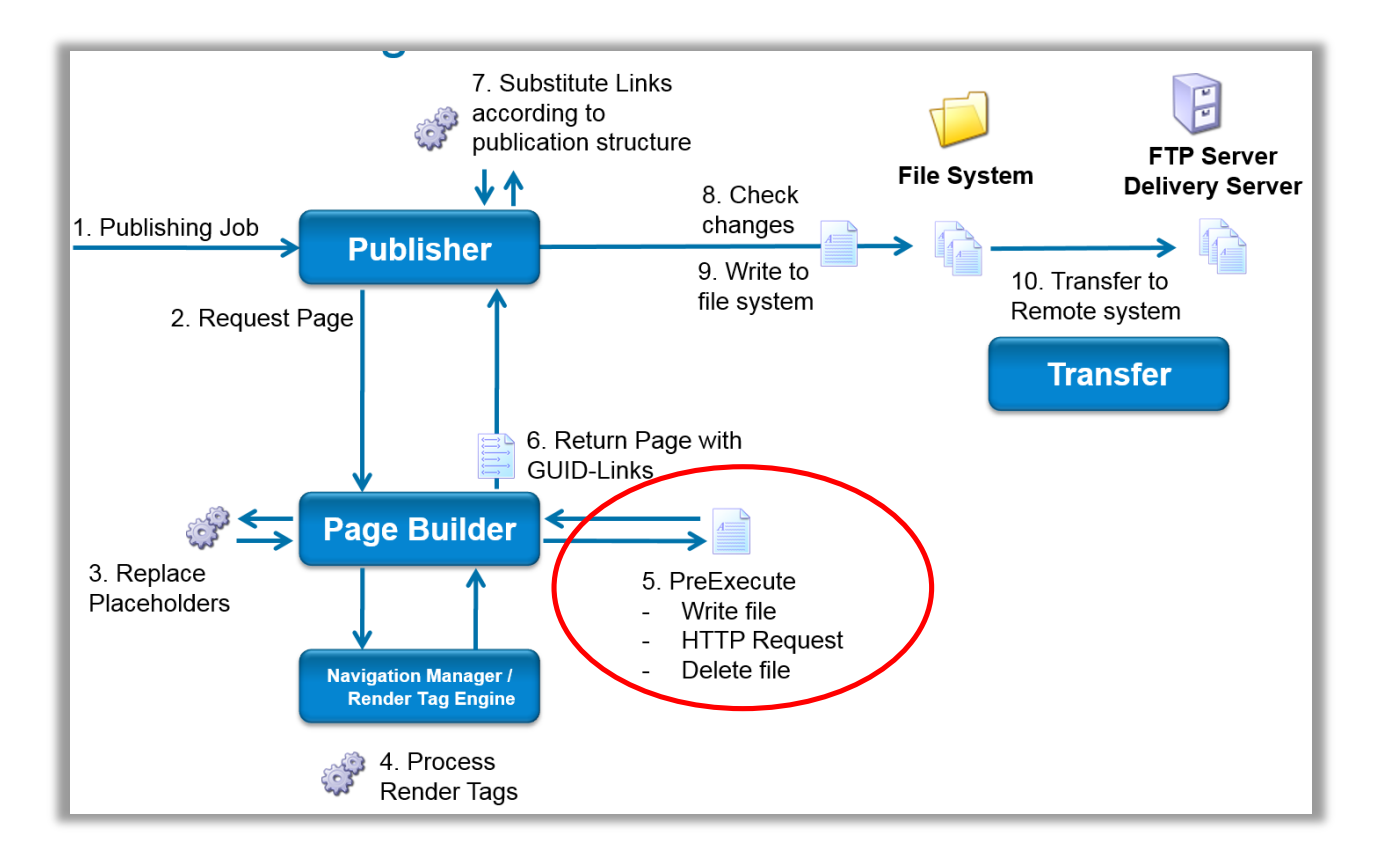

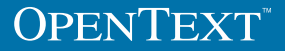

## Overview PreExecute / RDExecute

#### ■ RDExecute

**Have correct preview if published pages are script code pages** 

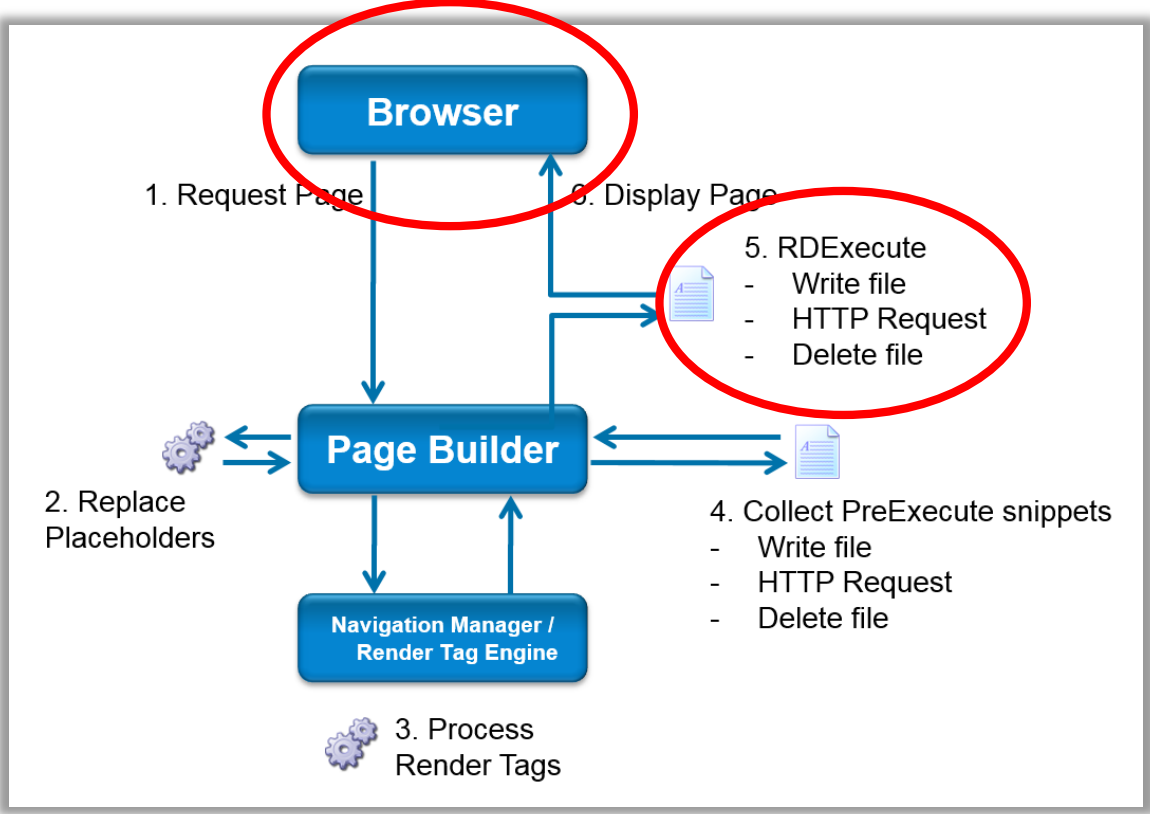

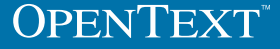

### Overview PreExecute / RDExecute

- **PreExecute** 
	- Usage: Process script code before a page is published
	- **Used in Active Templates**
	- **Publish the result of the processed script code**
	- Caching will be prohibited by
		- RedDots
		- Block marks
		- **Render mode evaluation**
		- Several types of Info elements (date/time, …)

#### ■ RDExecute

- Usage: Have correct preview if published pages are script code pages
- Process the whole page
- **Displays the results in SmartEdit and page preview**
- **RDExecute and PreExecute in one template** 
	- **same or different script languages possible**

#### Enable PreExecute / RDExecute debugging

- When running a PreExecute or a RDExecute page, a temporary file is created in <MS>\ASP\RedDotTemp\<SessionID>\...
- **The file is deleted immediately after completion**
- To debug set the 2^8 bit to the flags attribute in RDSERVER.INI file [Defaults]
	- flags=256
- RDExecute: Flag is cached in ASP session...

#### Debug PreExecute / RDExecute

- Call PreExecute or RDExecute page in preview or SmartEdit
- Folder <MS>\ASP\RedDotTemp\<SessionID>
- **PreExecute files:** PreExecute\_<preview\_call\_guid>\_<project\_guid>\_<page\_guid>\_temp.<ext>

#### **RDExecute files:**

rdexecutetemp se <preview call guid> <project guid> <page guid> temp.<ext>

 Call PreExecute or RDExecute page manually in the browser

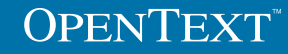

# **OPENTEXT** www.opentext.com

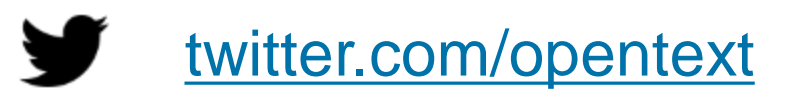

f

[facebook.com/opentext](https://www.facebook.com/opentext)

in [linkedin.com/company/opentext](http://www.linkedin.com/company/opentext)